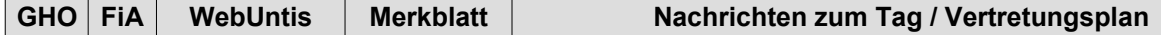

Der Planbau veröffentlicht regelmäßig **Nachrichten zum Tag** inklusive Link zu aktuellen Informationen.

## WebUntis: Klicken Sie links auf **Heute**.

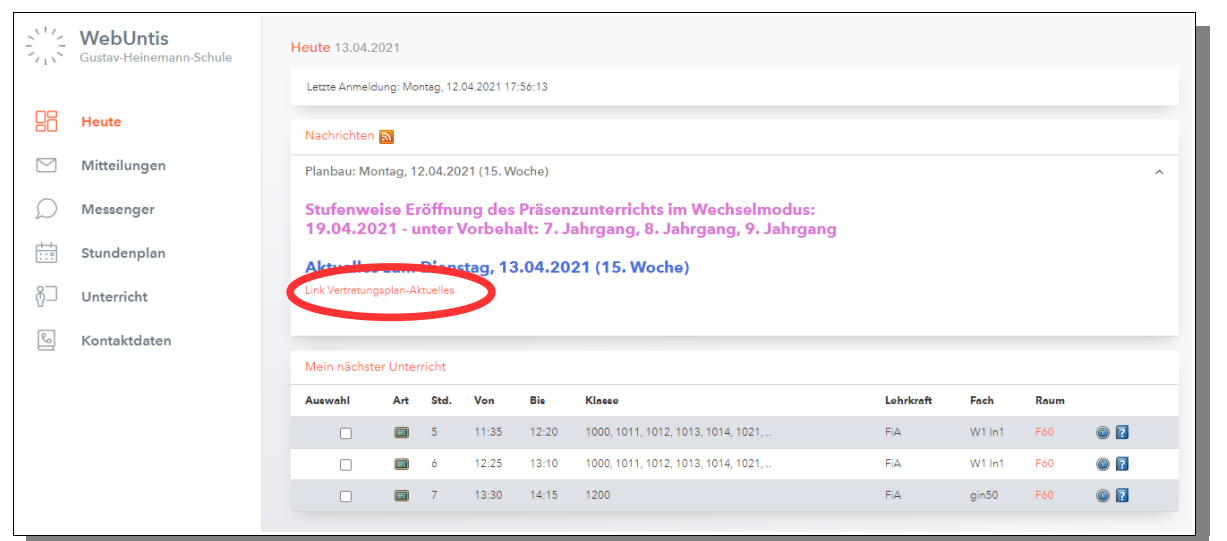

Untis Mobile App: Klicken Sie auf die **Glocke** oder navigieren Sie zu den **Benachrichtigungen**.

Hinweis 1: *Mein nächster Unterricht* wird eventuell nicht in der Untis Mobile App angezeigt.

Hinweis 2: Auch innerhalb Ihres Stundenplans sehen Sie, welche Stunden Sie vertreten sollen und welche Lehrkraft Ihren Unterricht vertritt.

Beispiel: Kolleg\*in **ABC** vertritt Kolleg\*in **XYZ** im Kurs Bi E9, 10. Jhg, Raum E05:

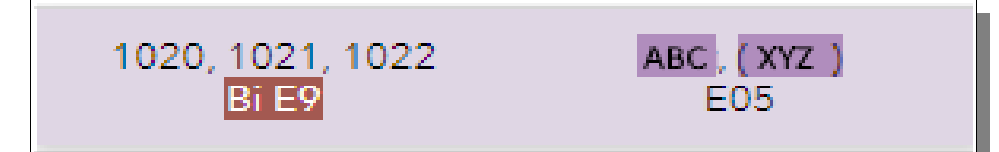

Beide Lehrkräfte sehen diesen Eintrag jeweils in ihrem Stundenplan.